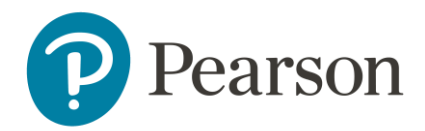

## Locating Scoring Guides and Rubrics within Schoolnet

To locate scoring guides and rubrics for Checkpoint and Mock Interim assessments, please follow the below steps.

- 1. Open the test details page by choosing the test from the Assessment Dashboard
- 2. Click on the Downloads & Resources tab
- 3. Select the resource under Associated Resources

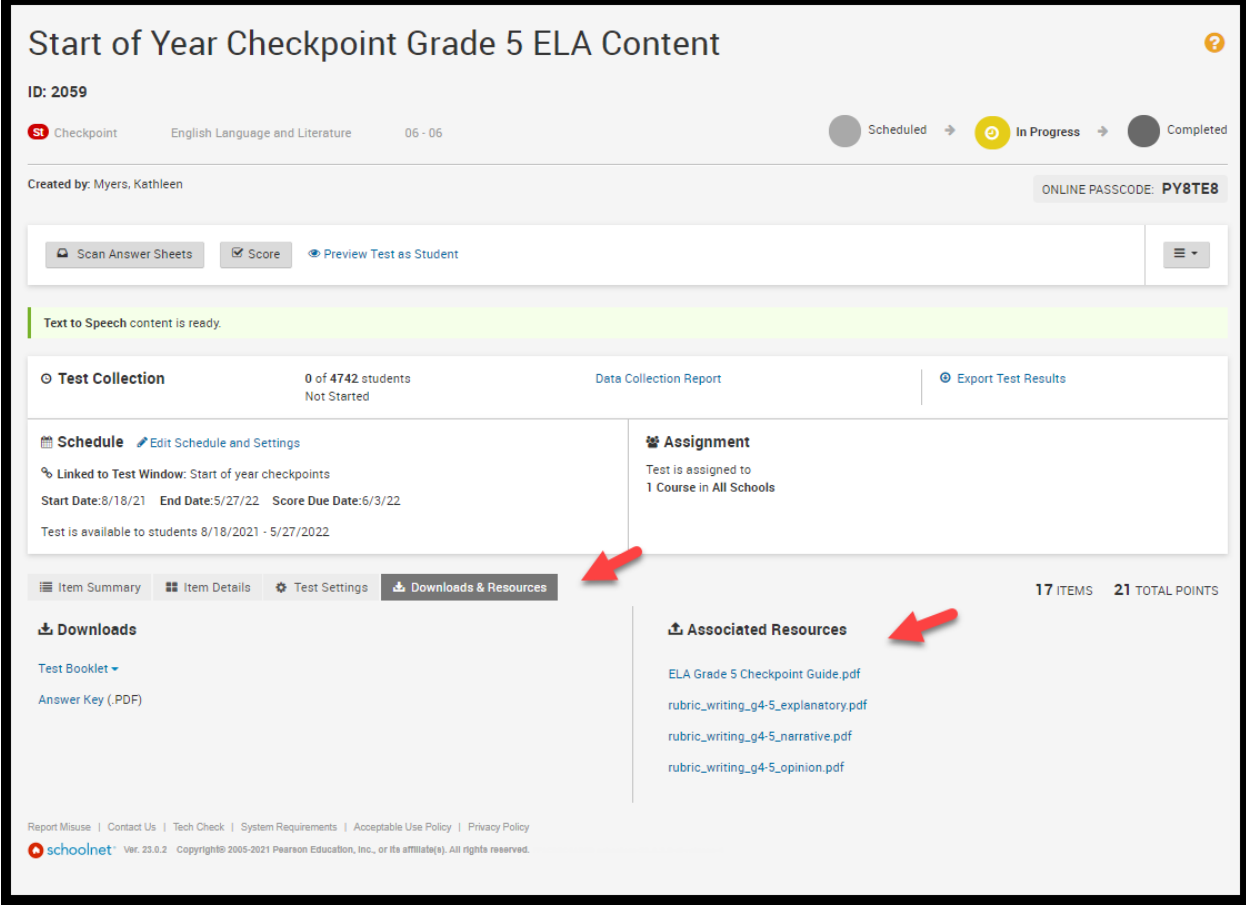